# **Kurzanleitung Desk Phone OpenScape IP55 von Unify**

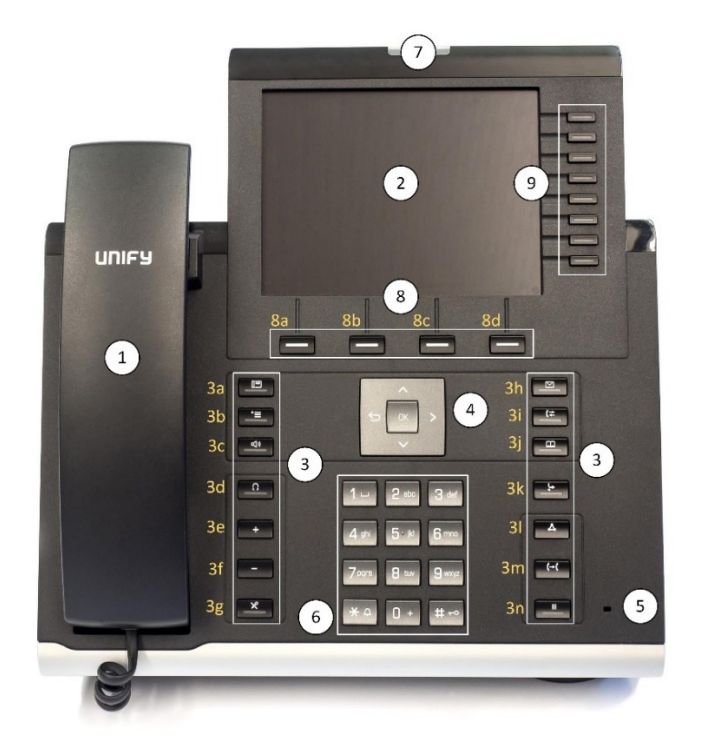

- 1- Hörer
- 2- Display/Anzeige
- 3- Funktionstasten
	- 3a- Telefonoberfläche (Grundzustand)
	- 3b- Menü-Taste
	- 3c- Freisprech-Taste (Lautsprecher ein/aus)
	- 3d- Headset-Taste
	- 3e- Lautstärke erhöhen (Hörer, Lautsprecher, Headset)
	- 3f- Lautstärke verringern (Hörer, Lautsprecher, Headset)
	- 3g- Mikrofon-Taste (Hörer, Telefon, Headset) ein-/ausschalten
	- 3h- Voice-Mail-Taste
	- 3i- Anruferlisten
	- 3j- Telefonbuch-Taste (persönlich/Unternehmen) aufrufen
	- 3k- Anrufumleitungstaste
	- 3l- Telefonkonferenz-Taste
	- 3m- Transfer-Taste (Gespräch übergeben/weiterleiten)
	- 3n- Halte-Taste
- 4- Navigations- und OK-Taste
- 5- Mikrofon Telefon
- 6- Tastwahlblock
- 7- eingehender Anruf/Nachricht (Voice-Mail) vorhanden
- 8- Softkeys / Funktion ist abhängig vom Zustand des Telefons
- 9- freiprogrammierbare Tasten

*Anmerkung:* Telefonate können über den Hörer des Telefons, über die eingebauten Lautsprecher/Mikrofone Kombination oder über ein angeschlossenes Headset geführt werden. Um diese Anleitung nicht zu umfangreich werden zu lassen, wird lediglich die Nutzung des Telefonhörers beschrieben. Wenn Sie mit der Freisprechfunktion (Taste Freisprechen) oder mit einem Headset arbeiten (Taste Headset), betätigen Sie, anstatt den Hörer anzuheben/aufzulegen, die entsprechende Freisprechtaste oder Headset-Taste.

Das Telefon kann auch über den Arbeitsplatz-PC konfiguriert werden. Hierzu gibt man im Browse am Arbeitsplatz-PC die Adresse https://vpxxxxx.uni-muenster.de ein. Die Zeichenfolge xxxxx steht für die eigene Durchwahlnummer. Lautet Ihre Durchwahlnummer z.B. 31520, so würde die Adresse https://vp31520.uni-muenster.de lauten. Sie werden aufgefordert Ihr Benutzerpasswort einzugeben. Dieses können Sie unter der Hotline: 31111 oder per E-Mail: km@uni-muenster.de erfragen, bzw. auch zurücksetzen lassen.

## **abgehendes Gespräch aufbauen**

- 1- Hörer (1) abheben
- 2- Zielrufnummer über den *Tastwahlblock* eingeben (6) und den Softkey *Wählen* (8a) oder **OK-Taste** (4) drücken - Verbindung wird aufgebaut

## **Anruf annehmen**

- 1- *Hörer* (1) abheben
- 2- Gespräch führen

## **Gespräch beenden**

- *Hörer* (1) auflegen

## *automatischer Rückruf (bei freien oder besetzten Teilnehmer) aktivieren*

- 1- *Hörer* (1) auflegen
- 3- Zielrufnummer über den *Tastwahlblock* eingeben (6) und die *OK-Taste* (4) drücken der angerufene Gesprächspartner ist besetzt oder meldet sich nicht
- 4- Softkey *Rückruf (RR)* (8b) drücken
- 5- Sobald der gewünschte Gesprächspartner erreichbar ist, wird die Verbindung automatisch aufgebaut. *Hinweis:* Nicht zu jedem Gesprächspartner steht die Funktion *automatischer Rückruf* zur Verfügung. Eine entsprechende Ansage macht darauf aufmerksam.

## *abgehendes Gespräch mit unterdrückter Rufnummer aufbauen (einmalig)*

- 1- *Hörer* (1) abheben
- 2- Die Kennziffern *\*#85* vor der Zielrufnummer über den *Tastwahlblock* (6) eingeben und die **OK-Taste** (4) drücken - Verbindung wird aufgebaut

## **Wahlwiederholung (letztgewählte Rufnummer)**

- 1- *Hörer* abheben
- 2- Softkey *Wahlwiederh.* (8a) drücken Verbindung wird aufgebaut

## **aus Anruferliste Wählen**

- 1- Taste *Anruferliste* (3i) so oft drücken, bis die gewünschte Liste (Entgangen, Gewählt, Angenommen, Umgeleitete) angezeigt wird
- 2- Mit der *Navigationstaste* (4) den gewünschten Eintrag markieren und mit der *OK-Taste* (4) die Wahl auslösen

#### **freiprogrammierbare Tasten mit einer Funktion belegen**

- 1- *Menü-Taste* (3b) drücken und unter *Einstellungen* den Punkt *Benutzer* mit der *Navigationstaste* (4) markieren und mit der *OK-Taste* (4) auswählen
- 2- Das Benutzerpasswort eingeben (unter der Hotline: 31111 oder per E-Mail: km@uni-muenster.de zu erfragen) und mit dem Softkey *Eingabe* (8a) bestätigen
- 3- Mit der *Navigationstaste* (4) den Punkte *Telefon* markieren und mit der *OK-Taste* (4) bestätigen
- 4- Mit der *Navigationstaste* (4) den Punkte *Programmtasten* markieren und mit der *OK-Taste* (4) bestätigen
- 5- eine *freiprogrammierbare Taste* (9) drücken und mit dem Softkey *Editieren* (8a) die gewünschte Funktion, in diesem Beispiel die Funktion *Zielwahl*, mit der *Navigationstaste* (4) markieren und mit dem Softkey *Auswählen* bestätigen
- 6- mit der *Navigationstaste* (4) das Eingabefeld für *Bezeichnung* markieren und mit dem Softkey *Editieren* der zu programmierenden Taste eine sinnvolle Bezeichnung/Beschriftung geben, z.B. einen Namen zur abgespeicherten Zielrufnummer
	- a. mit der linken Seite der *Navigationstaste* (4) kann der vorhandene Eintrag (Anruf…) gelöscht werden
	- b. mit dem Softkey *abs-ABC* (8b) kann zwischen der Eingabe von Groß- und Kleinbuchstaben, so wie von Ziffern gewechselt werden
	- c. Die Zeicheneingabe erfolgt über den *Tastwahlblock* (6)
- 7- Nach erfolgter Eingabe der Bezeichnung mit der *Navigationstaste* (4) das Feld *Einstellungen* markieren und über den *Tastwahlblock* (6) die Zielrufnummern eingeben
- 8- Den Vorgang mit den Softkeys *Erledigt* (8a) und *Speiern* (8b) abschließen *Hinweis:* Das Telefon kann auch über den Arbeitsplatz-PC konfiguriert werden. Hierzu gibt man im Browse am Arbeitsplatz-PC die Adresse https://vpxxxxx ein. Die Zeichenfolge xxxxx steht für die eigene Durchwahlnummer. Lautet Ihre Durchwahlnummer z.B. 31520, so würde die Adresse https://vp31520 lauten. Auch hier werden Sie aufgefordert Ihr Benutzerpasswort einzugeben.

# **Weiterleiten beim Läuten**

- 1- Telefon läutet
- 2- Softkey *Weiterleiten* (8b) drücken
- 3- Weiterleitungsrufnummer über den *Tastwahlblock* (6) eingeben und dann die *OK-Taste* (4) drücken
- 4- Anrufer wird zur Weiterleitungsrufnummer verbunden

# **Gespräch übergeben (mit Vorankündigung)**

- 1- Während des Gesprächs die *Transfer-Taste* (3m) drücken
- 2- Über den *Tastwahlblock* (6) die Zielrufnummer eingeben und mit der *OK-Taste* (4) bestätigen
- 3- Warten, bis sich der Zielteilnehmer meldet, das Gespräch ankündigen und mit der Taste *Transfer* (3m) den Übergabevorgang abschließen
- 4- Sollte sich der Zielteilnehmer nicht melden, kann die Verbindung zu dem ursprünglichen Teilnehmer durch drücken des Softkey *Trennen&zurück* (8a) wiederhergestellt werden.

# **Gespräch übergeben (ohne Vorankündigung)**

- 1- Während des Gesprächs die *Transfer-Taaste* (3m) drücken
- 2- Über den *Tastwahlblock* (6) die Zielrufnummer eingeben und mit der *OK-Taste* (4) bestätigen
- 3- Die *Transfer-Taste* (3m) erneut drücken und den *Hörer* (1) auflegen. Sobald der Teilnehmer der Zielrufnummer abhebt, wird der Übergabevorgang abgeschlossen.

# **Anrufumleitung ohne Bedingung aktivieren/deaktivieren**

- 1- Unter der *Anrufumleitungstaste* (3k) wird die zuletzt verwendete Anrufumleitung gespeichert. In diesem Fall ist die *Anrufumleitungstaste* (3k) nur einmal zu drücken, um zu dem zuletzt verwendeten Anrufumleitungsziel umzuleiten
- 2- Um ein neues Anrufumleitungsziel einzugeben, muss die *Anrufumleitungstaste* (3k) gedrückt und gehalten werden (für ca. 3 Sek.)
- 3- Über den *Tastwahlblock* (6) das neue Anrufumleitungsziel eingeben *Hinweis: Die Zielrufnummer möglichst im internationalen Format, z.B. 49 251 xxxxxx oder 49 171 xxx xxx, eingeben, um Unstimmigkeiten zu vermeiden.*
- 4- Mit dem Softkey *Umleit.setzen* (8a) die Anrufumleitung aktivieren
- 5- Um die Anrufumleitung zu deaktivieren, drücken Sie die *Anrufumleitungstaste* (3k)

# **Anrufumleitung mit Bedingung (Besetzt, Nichtmelden) aktivieren/deaktivieren**

# *Anrufumleitungsziel festlegen und Anrufumleitung aktivieren:*

- 1- *Anrufumleitungstaste* (3k) drücken und halten (für ca. 3 Sek.)
- 2- Softkey *Umleitung bearb.* (8b) drücken
- 3- Die zu bearbeitende Anrufumleitungsvariante (Besetzt oder Nichtmelden) mit der *Navigationstaste* (4) auswählen und mit der *OK-Taste* (4) bestätigen
	- a. Anrufumleitung *bei Besetzt* bedeutet, dass alle Anrufe umgeleitet werden, wenn das eigene Telefon besetzt ist
	- b. Anrufumleitung *bei Nichtmelden* bedeutet, dass alle Anrufe umgeleitet werden (nach 18 Sek.), wenn der Anruf nicht am eigenen Telefon entgegengenommen wird
- c. Bei beiden Anrufumleitungsvarianten (Besetzt oder Nichtmelden) kann man unterscheiden, ob nur interne, nur externe oder alle Anrufe umgeleitet werden
- 4- Sollen z.B. im Besetztfall alle Anrufe umgeleitet werden, so ist der Punkt *Alle Anrufe* mit der *Navigationstaste* (4) zu markieren
- 5- Den Softkey *Ziel eingeben* (8b) drücken und das Umleitungsziel über den *Tastwahlblock* (6) eingeben *Hinweis: Die Zielrufnummer möglichst im internationalen Format, z.B. 49 251 xxxxxx oder 49 171 xxx xxx, eingeben, um Unstimmigkeiten zu vermeiden.*
- 6- Den Softkey *Speichern* (8a) drücken um die Anrufumleitung im Besetztfall für alle Anrufer zu aktivieren *Anrufumleitung deaktivieren/aktivieren*
- 7- Um eine Anrufumleitung mit Bedingung zu deaktivieren, ist die entsprechende Variante wie beschrieben anzuwählen. Hier steht der Softkey *Deaktivieren* (8a) zur Verfügung. Wird diese Taste gedrückt, ist die bedingte Anrufumleitung wieder deaktiviert
- 8- Um eine Anrufumleitung mit Bedingung zu aktivieren, ist die entsprechende Variante wie beschrieben anzuwählen. Hier steht der Softkey *Aktivieren* (8a) zur Verfügung. Wird diese Taste gedrückt, ist die bedingte Anrufumleitung wieder aktiviert

*Hinweis:* eine Anrufumleitung ohne Bedingung überschreibt eine Anrufumleitung mit Bedingung. Ist z.B. eine Anrufumleitung bei Nichtmelden zum Ziel A eingerichtet, und gleichzeitig eine Anrufumleitung ohne Bedingung zum Ziel B, so wird immer zum Ziel B umgeleitet.

## **Gespräch halten/wiederaufnehmen**

- 1- Während des Gesprächs die *Haltentaste* (3n) drücken. Der Anrufer bekommt eine Wartemusik eingespielt
- 2- Durch erneutes Drücken der *Haltentaste* (3n) kann das Telefongespräch weitergeführt werden

## **Telefonkonferenz einleiten**

- *1-* Während des Gesprächs mit dem Teilnehmer A die *Konferenztaste* (3l) drücken. Der Teilnehmer A bekommt eine Wartemusik eingespielt
- *2-* Über den *Tastwahlblock* (6) die Rufnummer des Teilnehmers B eingeben und die *OK-Taste* (4) drücken
- 3- Um weitere Teilnehmer der Konferenz hinzuzuschalten, die Schritte 1 und 2 wiederholen, bis alle Teilnehmer in die Konferenzschaltung zusammengeschaltet sind.

# **Voice-Mail-Box (AB) aktivieren/deaktivieren**

*Voice-Mail-Box aktivieren:*

- **1-** Um die Voice-Mail-Box zu aktivieren ist eine Anrufumleitung zum Voice-Mail-System einzurichten. Gehen Sie hierzu wie unter dem Punkt: **Anrufumleitung ohne Bedingung aktivieren/deaktivieren** (Schritt 1 bis 4) vor. Als Anrufumleitungsziel ist die Rufnummer 930 (Voice-Mail-System) einzutragen. *Voice-Mail-Box deaktivieren:*
- 1- Um die Voice-Mail-Box zu deaktivieren ist die Anrufumleitung zum Voice-Mail-System zu entfernen. Gehen Sie hierzu wie unter dem Punkt: **Anrufumleitung ohne Bedingung aktivieren/***deaktivieren* (Schritt 5) vor.